# Ethical Hacking Basics Course

By : Mohammad Askar @Mohammadaskar2

# Module 3 Information Gathering.

# Definition of Information Gathering

Information Gathering means the proccess to collecting data and information about any of computer system components or about persons who manage the computer system.

# Definition of Information Gathering

Information Gathering means the proccess to collecting data and information about any of computer system components or about persons who manage the computer system.

# Types of Information Gathering

• Passive Information Gathering.

● Active Information Gathering.

# Passive Information Gathering

- Collecting / Gathering data without interact with the real host (Company).
- Don't excpect a lot of data.
- Examples : \* Whois. \* The Harvester.
	- \* Social Media. \* \* Netcraft.
	- \* Google /GHDB. \* \* Bing Search Engine.
		-
		-

#### Google

● Use Google to collect (gather) data about the host.

● Examples :

- \* site:[www.example.com.](http://www.example.com)
- \* inurl:admin.
- \* filetype:php.
- \* intext:example.

#### Google Hacking Database

• Less targeted.

• random attack method.

● <https://www.exploit-db.com/google-hacking-database/>

#### Whois

- Great way to gather personal data such as Emails, Phone numbers , domain servers.
- Web interface.
	- \*<http://www.who.is>
- We can use it from terminal using whois command.

#### Social Media

#### ● Twitter.

● Linkedin.

● Facebook.

● etc ..

# Bing search engine

● Most common way to search for ip address.

● ip:127.0.0.1

● [http://bing.com.](http://bing.com)

#### The Harvester

- Python script for gather emails.
- SHODAN support.
- Ex : python the Harvester.py -d microsoft 200 b linkedin.

-d Domain.

- -l Limit number of results.
- -b Data source : google , linkedin , twitter ..

#### **Netcraft**

- Great source to know information about domains and servers.
- Web interface.
- Widely used by security guys.
- <http://searchdns.netcraft.com>.

# Active Information Gathering

- Collecting / Gathering data by interacting with the real host (Company).
- Excpect a lot of data.
- Examples :
	-
	- \* host. \* nslookup.
	- \* ping. \* netcat.
		-
	- \* dig. \* \* manual enumeration.

#### host command

- **•** Performing DNS lookups.
- Mainly used to convert names to IP addresses.
- linux terminal command.
- simple type : host example.com.

#### host command arguments

- -4 for detecting ipv4.
- -6 for detecting ipv6.
- -t [query type] such as MX, A, CNAME etc ...

# Dig command

• Tool for querying DNS nameservers for information about host addresses, mail exchanges, nameservers, and related information.

#### Nslookup

● Interactive mode.

**• Non-interactive method.** 

• easy to use tool.

#### ping command

- Used to test the ability of the source computer to reach a specified destination computer.
- Internet Control Message Protocol (ICMP).
- Send Request (Echo Request) messages and wait for response (Echo Response).

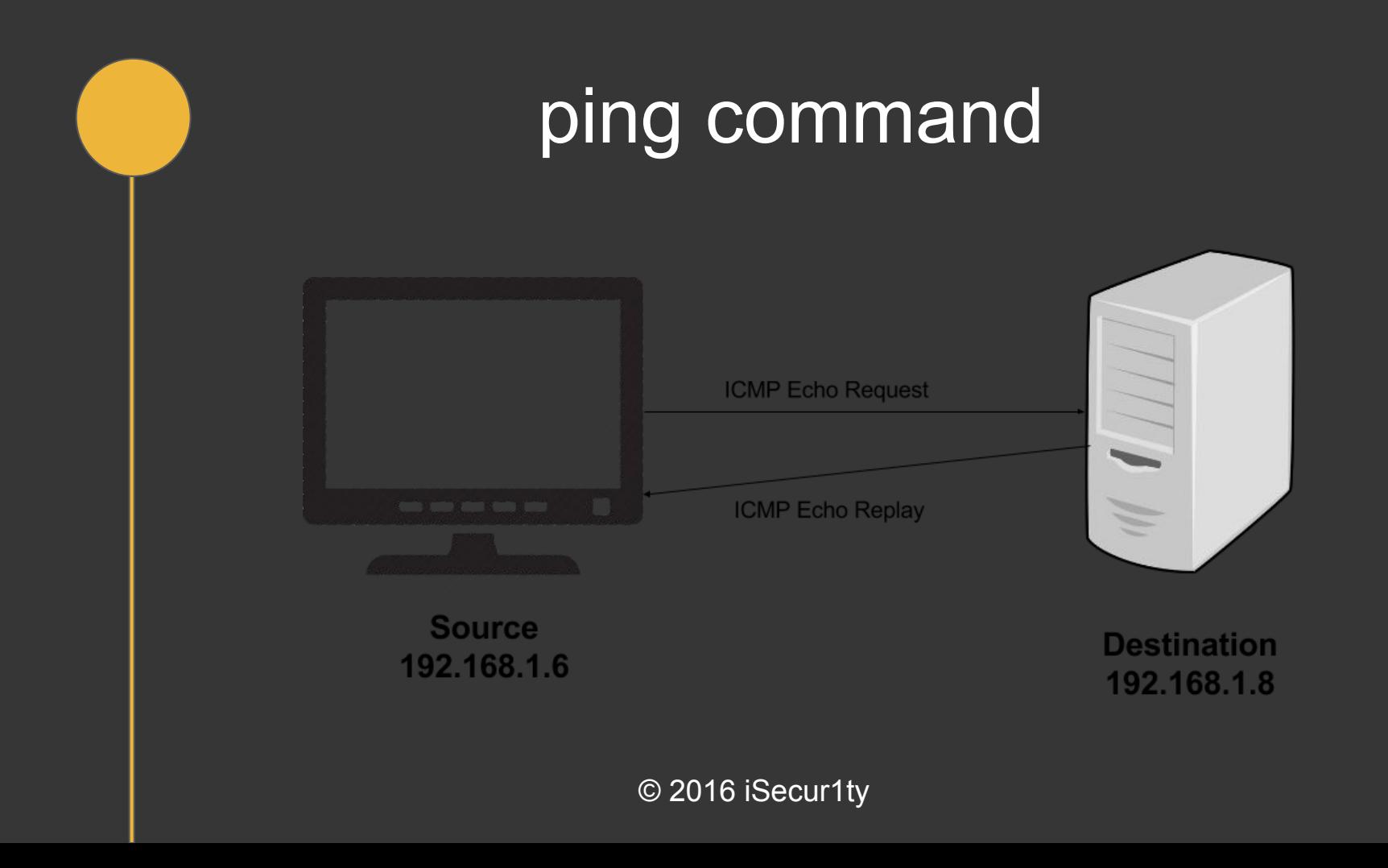

# Ping Sweep

- use this technique to detect all working (up) machines on the network.
- use the same technique that used by ping, but on multiple hosts.
- Write bash script to do that.
- Doing it using Nmap (Later).

# Port Scanning

- Technique that used to detect all open ports and services on the target.
- Also we Could use Scanning technique to detect the target OS.

#### Transmission Control Protocol

- Known as TCP.
- The responsible protocol about data exchange on the network.
- We will have deep look on it later.

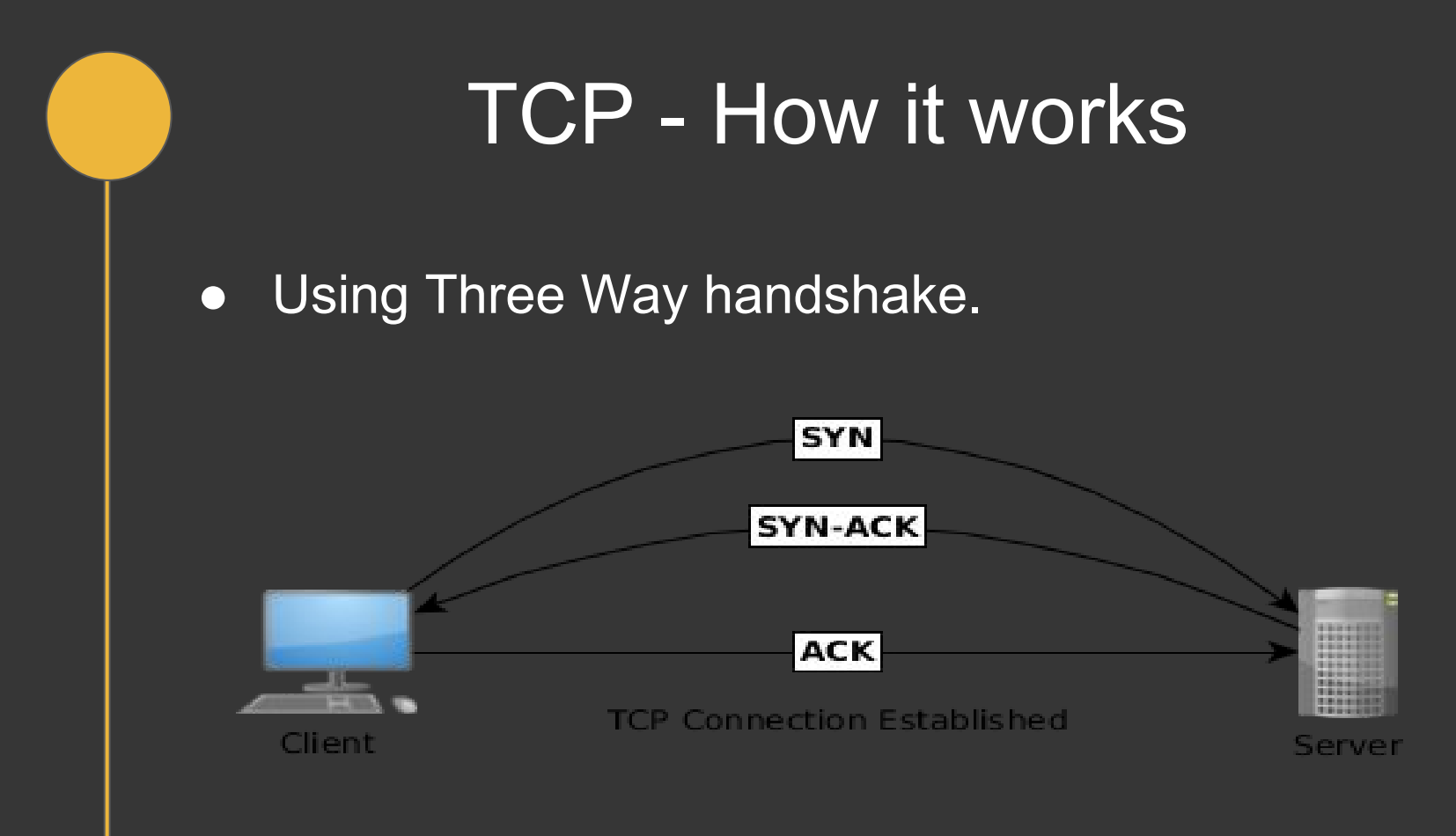

#### TCP segment structure

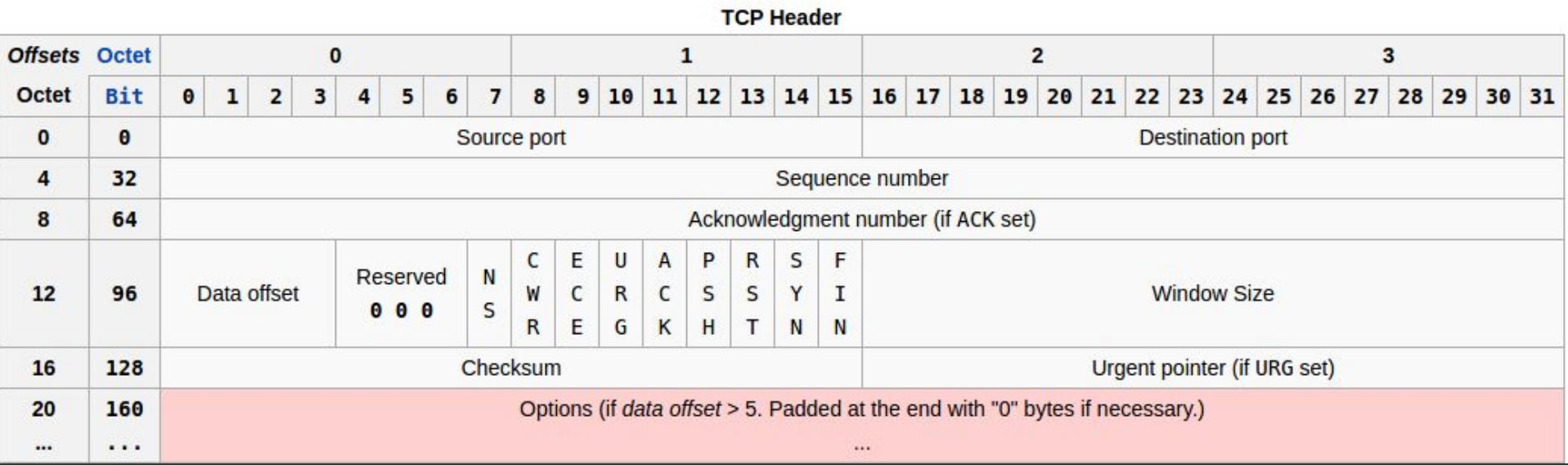

# Banner Grabbing

- Technique used to gather information about a computer system on a network and the services running on it's open ports.
- Manual Banner Grabbing using netcat.
- Using Nmap to perform Banner Grabbing.

# Nmap

- Nmap Network Mapper.
- The most popular scanning tool.
- Open Source tool.
- We can depend on it to perform port scanning, banner grabbing and much more.

# Nmap

- Nmap has GUI called Znmap.
- Programmed by Lua programming Language.
- Nmap has many options and techniques to detect open ports and running services on the host.

# Nmap Scan Types

- Syn Scan.
- TCP Scan.
- UDP Scan.
- TCP NULL, FIN, and Xmas scans.

# Nmap Timing (-T)

- $\bullet$  0 = Paranoid.
- $\bullet$  1 = Sneaky.
- $\bullet$  2 = Polite.
- $\bullet$  3 = Normal.
- $\bullet$   $\overline{4}$  = Aggressive.
- $\overline{\bullet}$  5 = Insane.
- Example : nmap -T5 -sS 192.168.1.1

#### Identify Hostnames

- Do a simple DNS query for the specified ip.
- This allows you to find hostnames for all of the ip's in a subnet without having send a packet to the individual hosts themselves.
- Example : nmap -sL 192.168.1.0/24

# Syn Scan

- SYN scan is the default and most popular scan option for good reasons.
- can be performed quickly, scanning thousands of ports per second on a fast network not hampered by restrictive firewalls.
- Port status could be open, filtered or closed.
- This technique is often referred to as half-open scanning, because you don't open a full TCP connection.

# Syn Scan

- A SYN/ACK indicates the port is listening (open), while a RST (reset) is indicative of a non-listener.
- We can perform Syn Scan using -sS option.
- Example : nmap -sS 192.168.1.1

#### TCP Scan

- This scan is the default scan for nmap.
- This scan nmap will attempt a TCP SYN connection to 1000 of the most common ports.
- also will send icmp echo request to determine if a host is up.
- We can perform it using -sT option.
- Example : nmap -sT 192.168.1.1

#### UDP Scan

• Search for based on UDP services such as DNS:53, DHCP:67/68 SNMP:161/162.

- very heavy and slow scan.
- Example : nmap -sU 192.168.1.1

#### Xmas scan

- Work only with Linux OS.
- Send a packet with URG, FIN, PSH flags to the host.
- If the result was RST that means the port is closed.
- If the host ignored the connection , that means the port is open

#### FIN scan

- Work only with Linux OS.
- Send a packet with FIN.
- If the result was RST that means the port is closed.
- If the host ignored the connection, that means the port is open

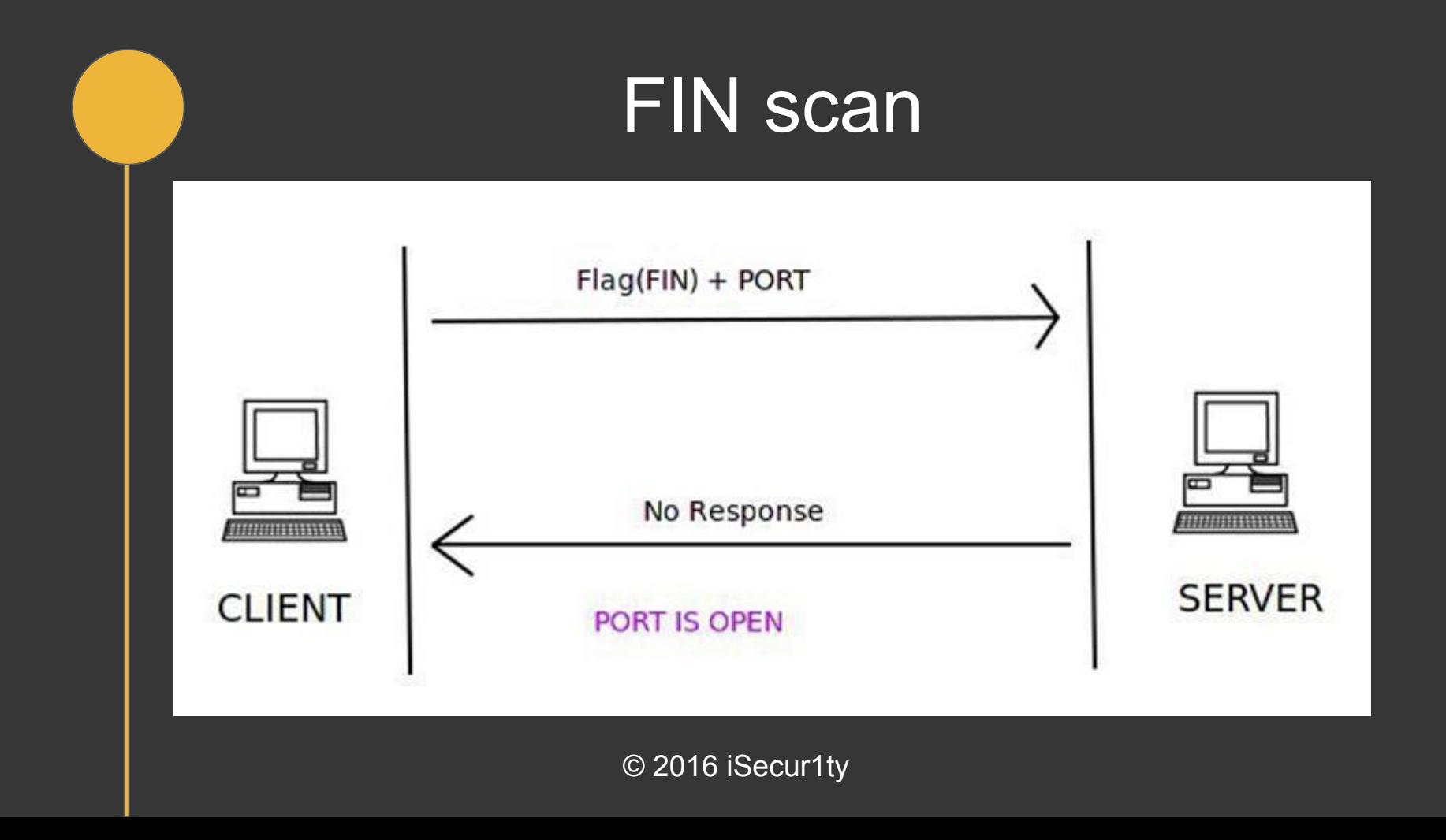

#### Null scan

- Work only with Linux OS.
- Send a packet with 0 flags to the host.
- If the result was RST that means the port is closed.
- If the host ignored the connection, that means the port is open

# Exporting Nmap Scan

- You can export nmap scan result to various types.
- -oN : export the result as normal output.
- -OX : export the result as XML file.
- -oG : export a deprecated result.

#### **Netcat**

- AKA The Swiss Army Knife.
- Great network pentesting tool.
- you can deal with both TCP and UDP protocols.
- [https://www.sans.org/security-resources/sec560/netcat\\_cheat\\_sheet\\_v1.pdf](https://www.sans.org/security-resources/sec560/netcat_cheat_sheet_v1.pdf)

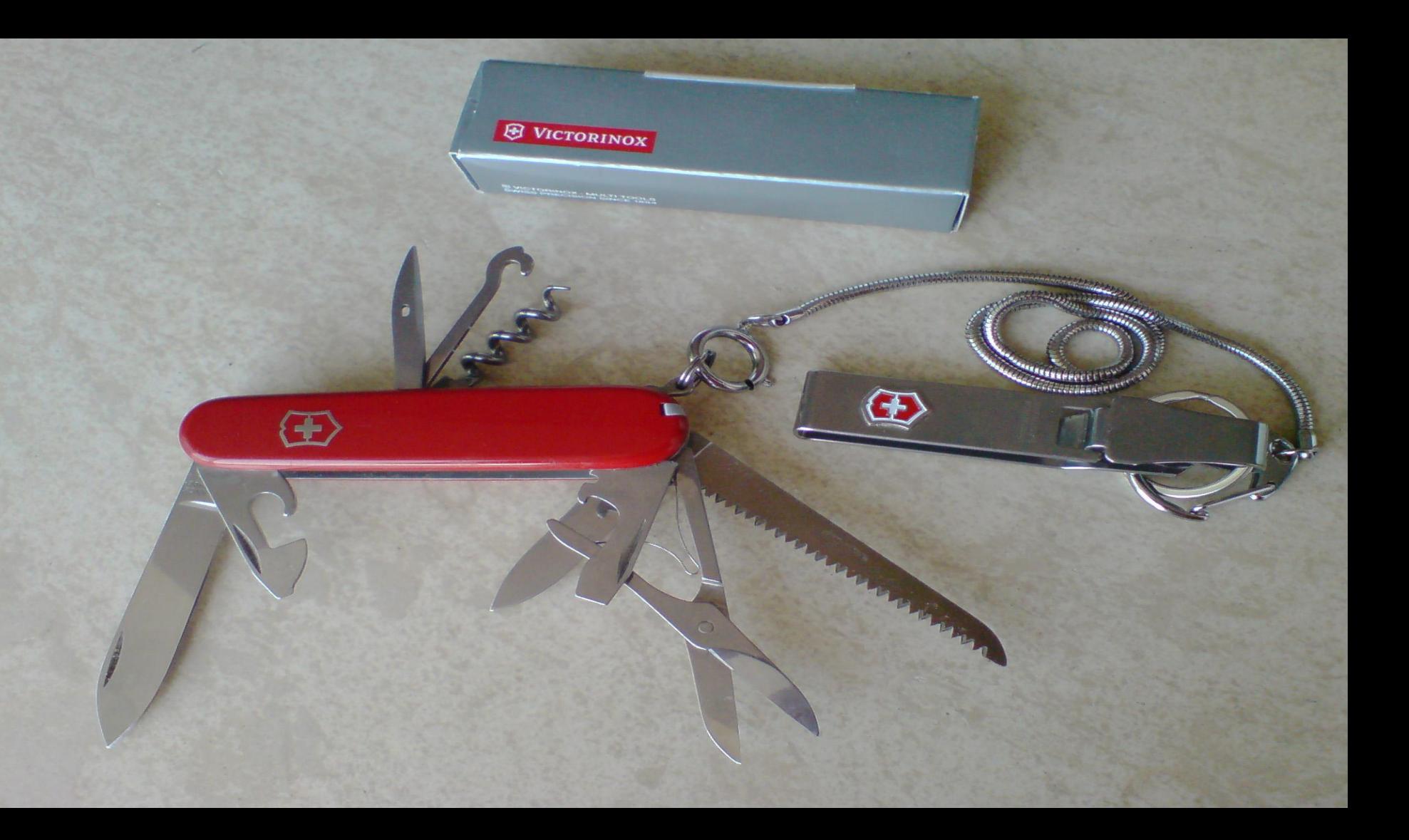

# Nmap Scripting Engine

- Some extra Scripts that wrote especially for nmap.
- /usr/share/nmap/scripts/ here you can find all scripts.
- [https://nmap.org/nsedoc.](https://nmap.org/nsedoc)